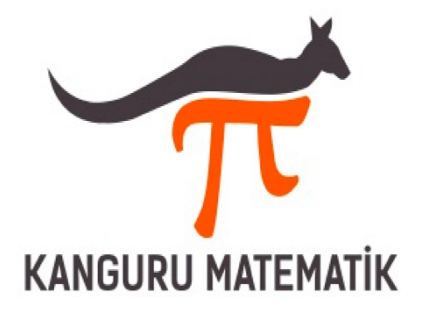

#### **Kanguru Matematik Yarışması Öğretmen Kayıt Kılavuzu:**

### **HESAP OLUSTURMA:**

- 1) Kanguru Matematik Yarışmasına öğrencilerinizi kayıt etmek için öncelikle www.kangurut-tr.com adresindeki "**KAYIT**" menüsünden Okul Kayıt bölümüne girerek Öğretmen Kayıt Formu ile bir kullanıcı hesabı oluşturmalısınız.
	- a) Kullanıcı hesabınızı oluştururken **Cep Telefonu** numaranızı ve **E-Mail** adresinizi doğru girdiğinizden emin olunuz. Kullanıcı şifreniz girdiğiniz Telefon numarasına **SMS** olarak ve girdiğiniz e-mail adresine mail olarak anında gönderilecektir.
	- b) Aynı Cep Telefonu ya da E-mail adresi ile ikinci bir Öğretmen kaydı **oluşturulamaz.**
	- c) Cep Telefonunuzu yazarken başında 0 (sıfır) olmadan, 5059880483 gibi **10 hane** olacak şekilde yazmalısınız.
- 2) Hesap Oluştururken ilinizi ve Okulunuzu seçmelisiniz. Eğer Okulunuz listede yoksa "**OKUL EKLEME**" linkini kullanarak Okulunuzu sisteme eklemelisiniz.
	- a) Okulunuzu sisteme eklerken Okulun Adının **önüne İLÇE** adını yazmayı unutmayınız.
	- b) Okul eklerken Okulunuzun adının listede olmadığından emin olunuz.
- 3) Kullanıcı hesabınızı oluşturduktan sonra sitemizde bulunan "**Okul Girişi**" bölümünden Kullanıcı adınız ve Şifrenizle hesabınıza giriş yapabilirsiniz.
- 4) Kullanıcı Hesabınız bölümünde Kayıt Bilgileriniz, Öğrenci Listeleriniz, Ödeme Bilgileriniz gibi bilgilere ulaşabilirsiniz.

# **ÖĞRENCİ YÜKLEME:**

- 1) Öncelikle Kullanıcı alanınızda bulunan "Öğrenci Ekleme" alanına geçerek "**Kanguru Matematik Excel Şablonu**" nu bilgisayarınıza indiriniz.
	- a) İndirdiğiniz Excel dosyasını açarak içerisine öğrencilerinizin bilgilerini kaydediniz.
		- i) Excel'e öğrenci bilgilerini kaydederken sadece ilgili alanlara giriş yapınız ve Excel dosya formatını değiştirmeyiniz. Excel dosyanızı kaydederken Dosya adı olarak Okul adı girmeniz bizim için kolaylık sağlayacaktır ("İstanbul\_besiktas\_cumhuriyet\_ilkokulu.xlsx" gibi…)
		- ii) Öğrenci bilgilerini girerken **TC numaralarını** yazmanız öğrencilerinizin Sınav Sonuç Karnelerine ulaşımını sağlayacaktır. TC numarası yazılmayan öğrenciler **Sınav Sonuç Karnesi** görüntülemekte sorun yaşayabilir. Bu durumda panelinize eklenecek olan "Okul Toplu Sonuç Listesi"nden öğrencinin sonucuna ulaşabilirsiniz.

iii) Excel Dosyasına istediğiniz sayıda öğrenci ekleyerek kaydedebilirsiniz.

- 2) **Yeni öğrenci ekleme** yapabilirsiniz. Bunun Excel şablonuna **sadece eklenecek** öğrencilerin bilgileri kaydedilerek panelden tekrar EXCEL YÜKLEME yapabilirsiniz.
- 3) Eklediğiniz öğrencileri istediğiniz zaman **silebilirsiniz**.
- 4) Ödemesi yapılan öğrencilerin kaydı kesinleşir ve **silinemez**!
- 5) Ödemesi yapılan öğrencilerin bilgilerinde ve sınav yerlerinde değişiklik **yapılamaz.**
- 6) Bilgilerinde değişiklik yapmak istediğiniz öğrenciyi, ödeme yapmadan önce, sistemden silerek sisteme doğru bilgilerle **tekrar yükleyebilirsiniz**.

## **ÖDEME:**

- 1) Sisteme yüklediğiniz öğrencilerin ödemesini **Online olarak Kredi Kartı** ile ya da **HAVALE/EFT** ile yapabilirsiniz.
- 2) Ödemenizi bölemezsiniz: Tamamını kartla ya da tamamını Havale/Eft ile yapmalısınız.
	- a. Online ödeme sistemimiz Garanti Bankası **3D Güvenlikli** POS sistemi kullanmakta ve sitemiz **SSL** Güvenlik Sertifikasına sahiptir.
	- b. HAVALE/EFT ile yapılan ödemelerde masraf alınması durumunda bu masraf Okul/Öğretmen/Öğrenci tarafından karşılanır.
	- c. HAVALE/EFT ile ödeme yapılmak istenirse Hesap Bilgileri panelinizdeki Havale Bildirim alanında ya da sitemizin İletişim bölümünde yer almaktadır.
	- d. HAVALE/EFT ile ödeme yapılması durumunda ödemenin sisteminize işlenmesi için **HAVALE/EFT Bildirim Formunu** doldurarak Ödeme **Dekont**unu Forma eklemeniz gerekmektedir. Form bize ulaştıktan 2 işgünü içerisinde ödeme bilgileriniz panelinize yansıyacaktır.

### **ADRES:**

1) Panelinizde bulunan Adres bölümünü dikkatli doldurunuz. Bu alana Kargonuzun size ulaşması için **açık adresinizi** mutlaka yazınız. Adresinizin Cadde, Mahalle, Sokak, Kapı No, İl, İlçe gibi ayrıntılarının girildiğine emin olunuz.

Ödeme aşamasından sonra kaydınız kesinleşmiş olur. **15 Aralık'a** kadar sisteme yüklenerek ödemesi yapılan öğrenciler Kanguru Matematik Yarışmasına katılabilirler.

Kayıtlı öğrencilerinizin yarışma dokümanları Mart ayının ilk yarısında kargoya verilir.

Tüm Öğrencilere Başarılar Dileriz!